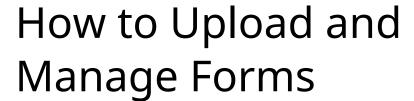

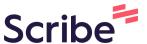

1 Navigate to <u>bs.3-cubed.com/Process/ProcessCreation</u>

2 Click "13. Forms" 9. AHT 10. Geolocate (Team Size AS-IS) 11. Rele 24 of 24 in-scope team activities 7 of 7 Team have their AS-IS set 1 activities I have their AHT set release & wa 14.) Business Rules 15. Cont 50 of 50 activities have their 50 of 50 activities have their 10 activities Form-Mode & Business Rules set Form-Mode & Business Rules set controls set

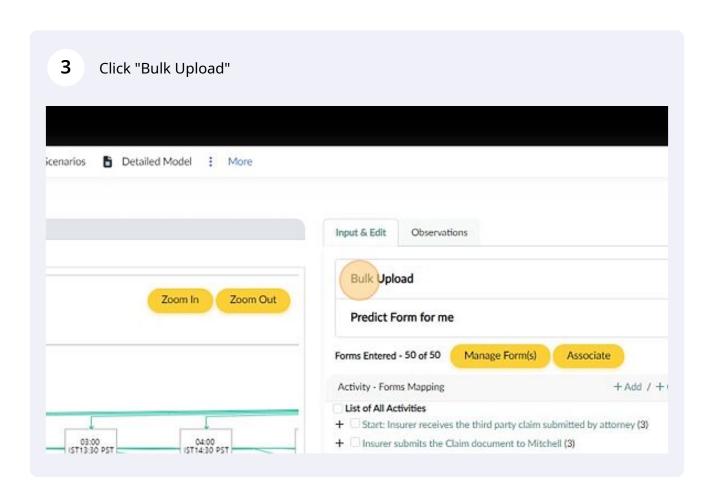

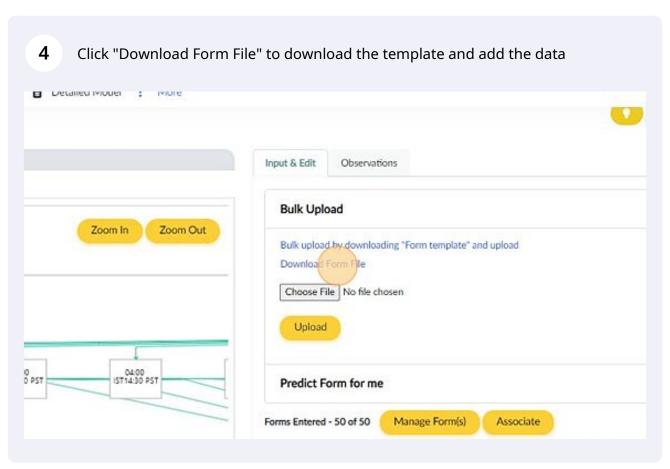

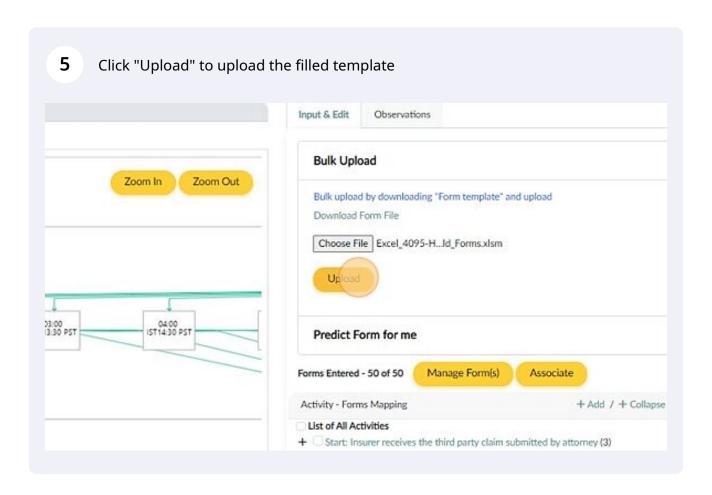

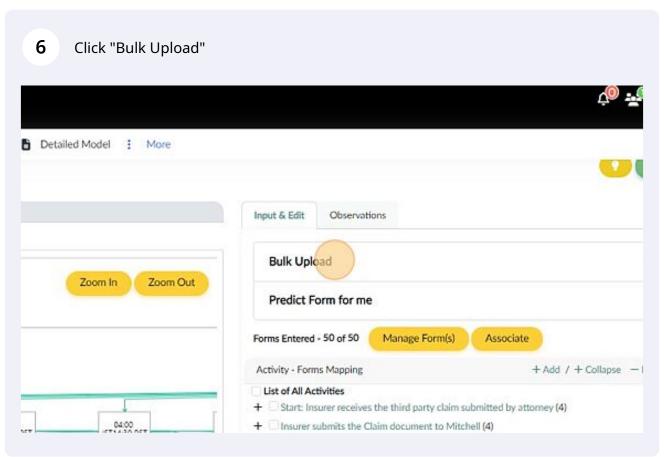

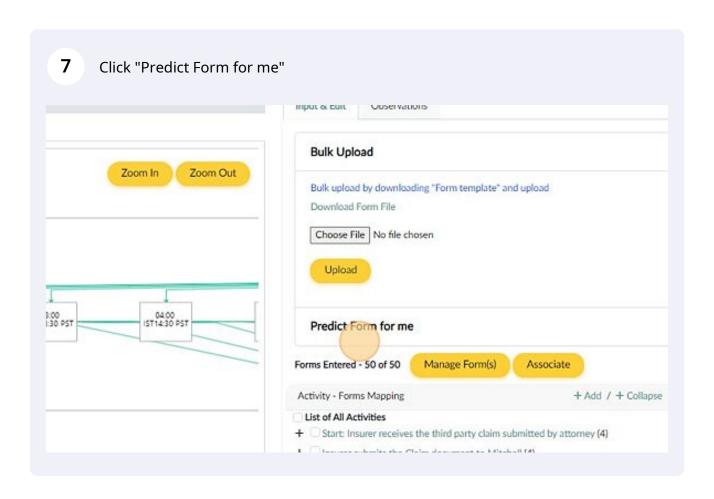

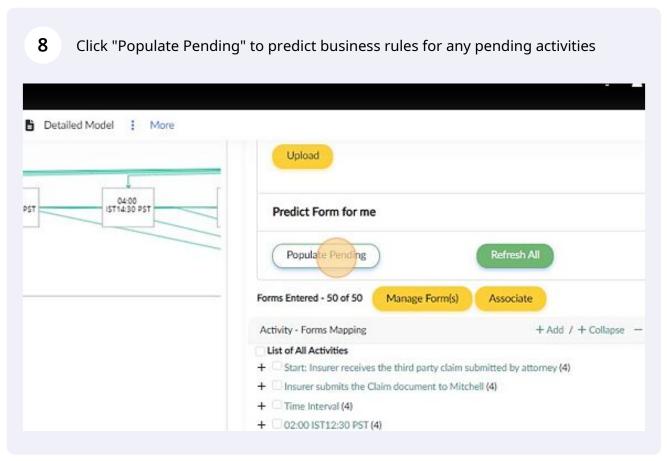

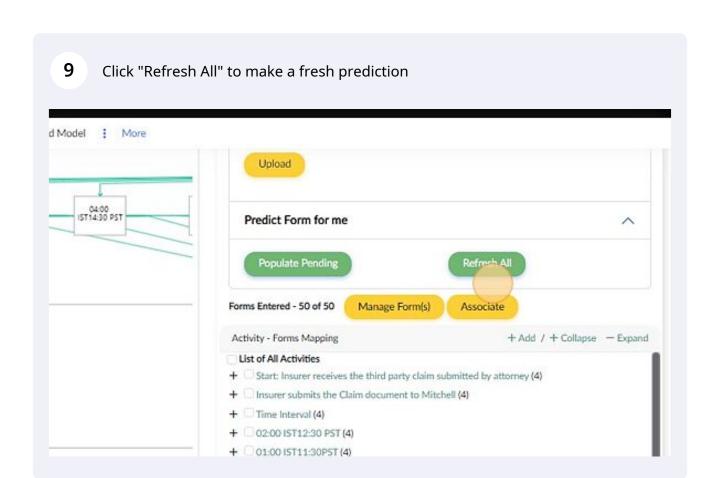

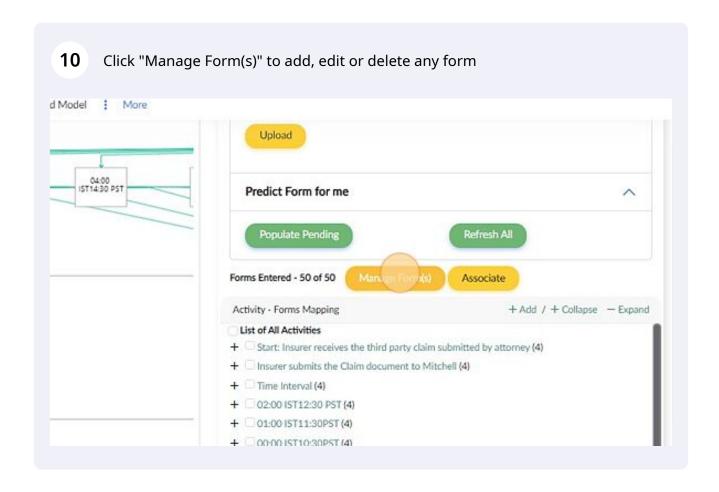

## 11 Click here to delete the redundant form

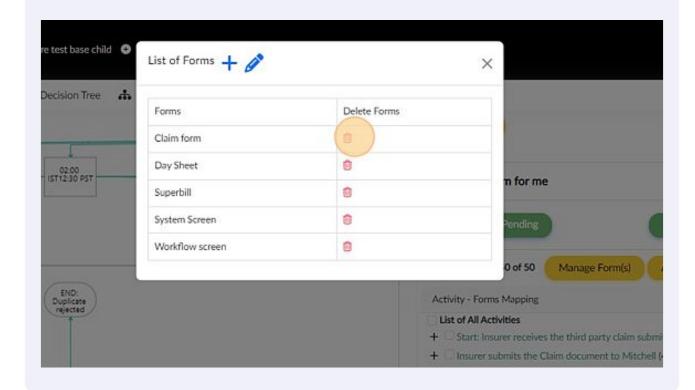

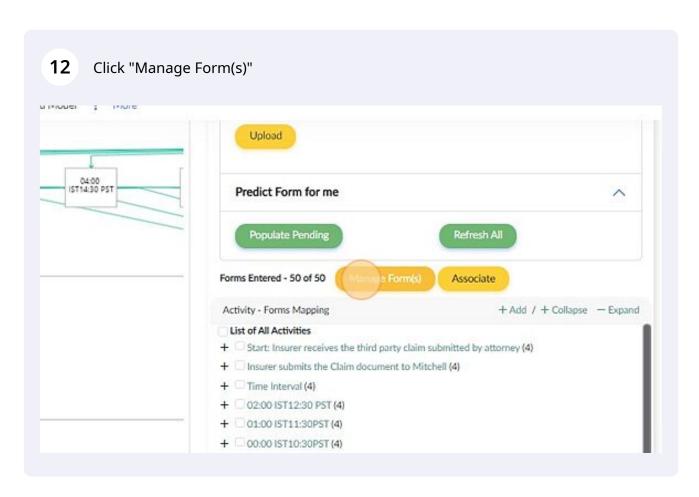

## 13 Click here to edit/rename the form

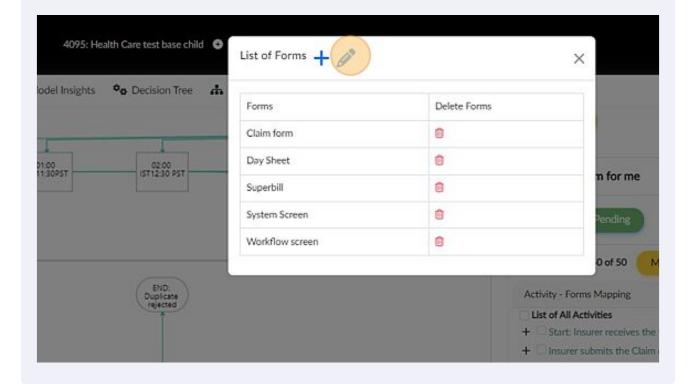

## 14 Click this field.

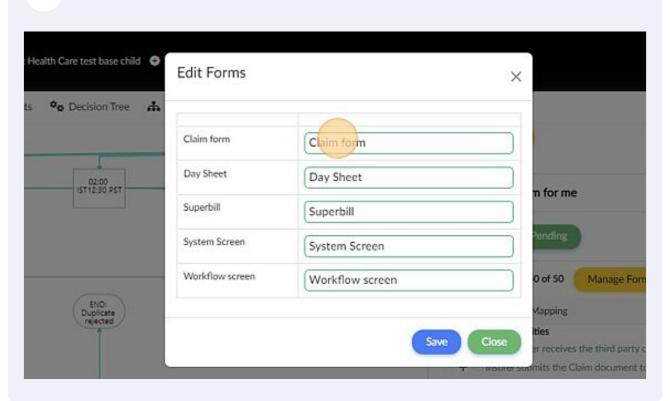

Type "s"

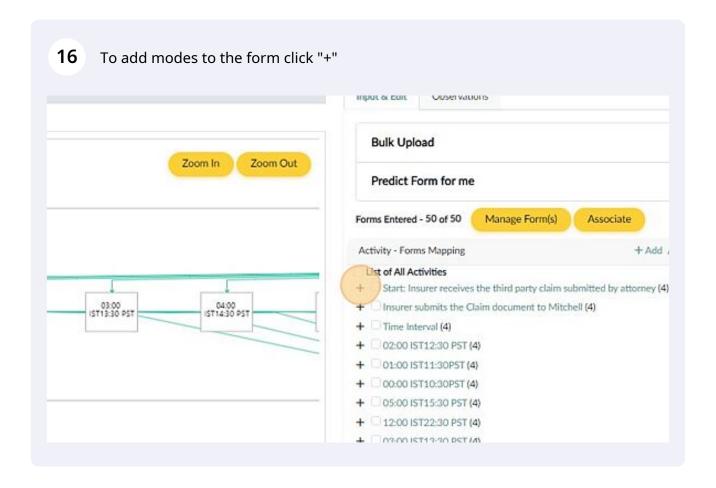

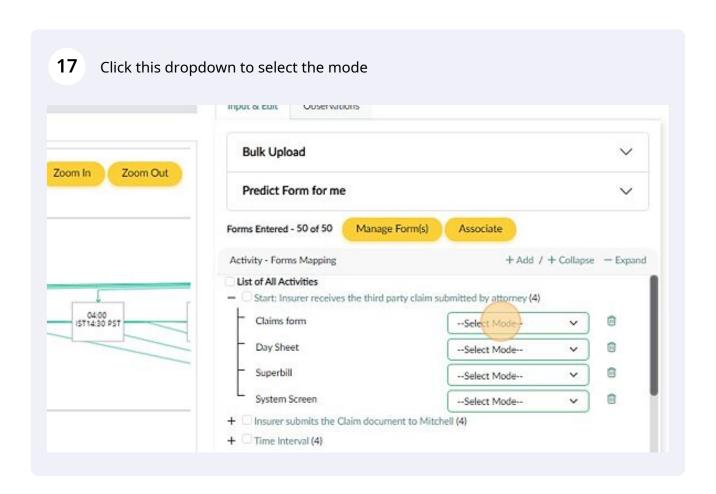

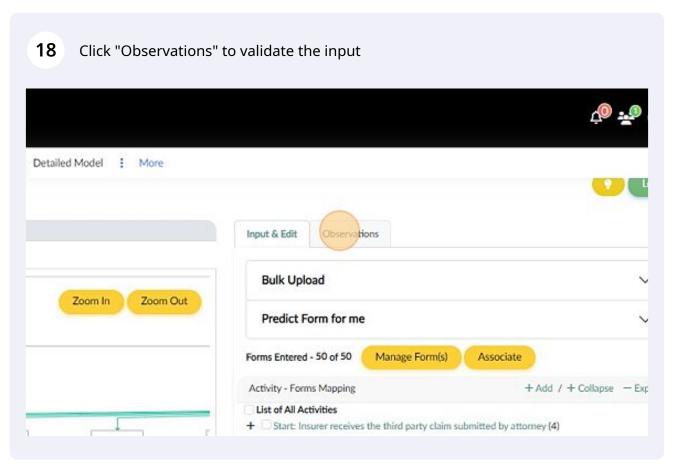

Use the observations to validate the input and make necessary changes as per the As-Is operating model 19 d Model : More Legend Input & Edit Observations Business Rules >> Zoom In Zoom Out Following Forms appear in > 90% of activities Forms automation Digital Mode Non Digital Mode 04:00 IST14:30 PST 22% 76%